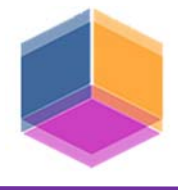

# *MODELADO E IMPRESIÓN 3D DE UN CONJUNTO MECÁNICO PARA LA PRÁCTICA DEL CROQUIZADO*

TEMA: Investigación. SUBTEMA: Gráfica Analógica y Gráfica Digital – Nuevas Herramientas.

## **GUTIÉRREZ, Silvana E./ FERNÁNDEZ, Sandra N./ ARIAS, Gerardo M./ ERCOLANI, Germán**

Departamento de Ingeniería – Universidad Nacional del Sur

sgutie@criba.edu.ar

### **PALABRAS CLAVES:**

Conjunto, Modelado, 3D, Impresión.

### **ABSTRACT:**

This paper presents the modeling and three-dimensional printing work of a mechanical assembly to be used as a didactic input in the sketching practices carried out by the students of the Department of Engineering at the Universidad Nacional del Sur. It has the complete information of the exploded drawings of a slide, from which the individual modeling of each one of the pieces that make up the set is carried out. Students have the model printed in 3D to perform the following tasks: sketching, measurement, incorporation of measures with tolerance, use of surface finish symbology and representation of standardized threads

### **RESUMEN:**

En esta ponencia se presentan los trabajos de modelado y de impresión tridimensional de un conjunto mecánico para ser empleado como insumo didáctico en las prácticas de croquizado que realizan los alumnos de la carrera de Ingeniería Mecánica pertenecientes a la cátedra de Diseño Mecánico Asistido del Departamento de Ingeniería de la Universidad Nacional del Sur (UNS).

En virtud del inconveniente que se presenta al no contar con una disponibilidad y variedad de conjuntos para que sean utilizados en las prácticas de croquizado, se llevan adelante tareas de reemplazo de los modelos reales por otros realizados digitalmente e impresos en forma tridimensional. Las tareas de croquizado implican un análisis de la forma, proporción y dimensiones de cada una de las piezas que componen un conjunto mecánico, debido a ello resulta necesario disponer de una cantidad suficiente de piezas para que los alumnos puedan manipularlas adecuadamente.

Se posee la información completa de los planos de despiece de una corredera y de su lista de materiales, a partir de las cuales se procede a realizar el modelado individual de cada una las piezas que forman el conjunto empleando una versión de prueba del programa *SolidWorks*. Asimismo, a partir de una pieza base se realiza una minuciosa tarea de verificación de las medidas de ensamble entre las distintas piezas y el cálculo de interferencias.

Las piezas se imprimen en 3D por pares para continuar verificando el ensamble y luego siguiendo el orden de ensamblado hasta terminar de imprimir todo el conjunto.

Finalmente, los alumnos disponen del modelo impreso en 3D para realizar las siquientes tareas: croquizado de cada una de las piezas con la correspondiente elección de vistas, cortes y detalles, acotación y medición con calibre, incorporación de medidas con tolerancia, empleo de simbología de acabado de superficie y representación de roscas normalizadas. Asimismo, con la utilización del programa los alumnos pueden previsualizar la dinámica del conjunto en forma tridimensional por medio de una animación controlada.

**VII CONGRESO INTERNACIONAL Y XV CONGRESO NACIONAL DE PROFESORES DE EXPRESIÓN GRÁFICA EN INGENIERÍA, ARQUITECTURA Y CARRERAS AFINES** *"Campos, umbrales y poéticas del dibujo"* **EGRAFIA ARGENTINA 2018 4, 5 y 6 de Octubre de 2018 ||La Plata – Buenos Aires – Argentina**

## **1.- INTRODUCCIÓN**

El desarrollo y la evolución de los sistemas de modelado sólido y de impresión tridimensional abren nuevas posibilidades en distintos campos de la actividad humana. En particular en el ámbito de la enseñanza de la expresión gráfica, nos brindan un valioso medio para poder contar con modelos didácticos.

En este trabajo se exponen las tareas realizadas para generar estos modelos orientados a la práctica del croquizado por parte de alumnos de la carrera de Ingeniería Mecánica, pertenecientes a la cátedra de Diseño Mecánico Asistido del Departamento de Ingeniería de la UNS.

Teniendo como base los planos de un conjunto mecánico, en primera instancia se procede a realizar un modelado sólido en forma individual de cada una de sus piezas. A continuación, se realiza un ensamble a partir de una de dichas piezas, que es tomada como referencia, y se verifican las posibles interferencias.

Cada una de las piezas que componen la maqueta digital se graba en formato STL (*Standard Triangle Language*) y luego se procede a la impresión tridimensional de cada una de ellas.

Se trata de salvar el inconveniente que se presenta ante la escasa disponibilidad de conjuntos mecánicos y la necesidad de disponer de un número adecuado de piezas para que los alumnos puedan manipularlas.

Asimismo, se está ante una nueva potencialidad de poder no solo imprimir y duplicar modelos existentes, sino de transformarlos o incluso realizar nuevos diseños originales.

## **2.- METODOLOGÍA**

Para la elaboración de un modelo didáctico orientado a la práctica del croquizado se establecen los siguientes pasos: elección de un conjunto mecánico adecuado al nivel de los alumnos, desarrollo del modelo virtual en un programa de diseño asistido, conversión del modelo al formato STL, impresión del modelo físico, limpieza y acabado.

A través del empleo de estas tecnologías en la enseñanza de la expresión gráfica se encuentra una solución para poder disponer de una variedad y número adecuados de modelos para que los alumnos puedan manipularlos y observarlos.

**3.- DESARROLLO** 

A continuación, se describen en forma detallada las etapas necesarias para obtener un modelo didáctico impreso en 3D, desde su elección hasta la materialización de la maqueta impresa.

### **3.1.-Elección del conjunto**

En primera instancia se selecciona el conjunto mecánico con el que se desarrollará el trabajo teniendo en cuenta que resulte adecuado al nivel de los alumnos de segundo año de Ingeniería. Se elige una corredera cuyos planos y lista de materiales se encuentran disponibles en [1]. Se trata de parte de una máquina-herramienta que consta 10 piezas no estandarizadas (Fig. 1).

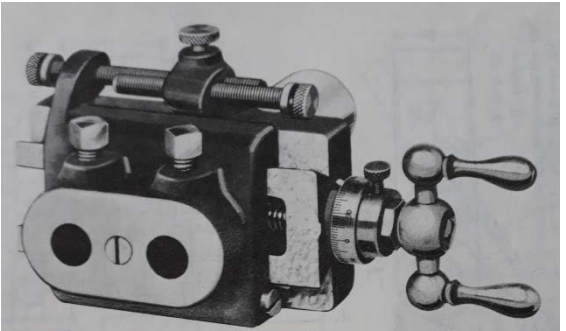

Fig. 1. Dibujo original del conjunto.

En la elección del conjunto, se tiene en cuenta que posee roscas internas y externas, las cuales servirán para aplicar los conocimientos en referencia a la forma en que deben ser representadas y acotadas bajo las normas vigentes. Asimismo, para la elección se considera que las piezas presentan distintos tipos de ajustes entre sí, los cuales se utilizarán para aplicar conceptos en cuanto a los ajustes y tolerancias y a la acotación según la correspondiente norma.

### **3.2.-Modelado virtual**

Se utiliza para el modelado sólido del conjunto una versión de prueba del programa *SolidWorks*.

Se emplea un método de diseño ascendente, siendo cada uno de los componentes creados en el Módulo de Piezas con el que cuenta el programa y luego insertados en el Módulo de Ensamble donde se establecen relaciones de posición geométrica entre sus elementos de referencia [2].

En el Módulo de Piezas se inicia el modelado de la pieza de mayor dimensión denominada cuerpo (Fig. 2) y luego se continúa en forma individual con cada una de las nueve piezas restantes.

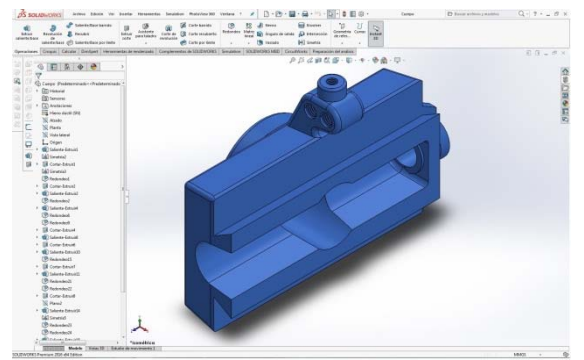

Fig. 2. Cuerpo en el Módulo de Piezas.

Durante el modelado se accede a un árbol de operaciones en el que se incluyen de manera histórica todas las operaciones que se van efectuando para conformar la pieza, este se ubica a la izquierda de la pantalla del Módulo de Piezas (Fig. 2). Este gestor de diseño permite visualizar u ocultar las distintas operaciones, suprimirlas o eliminarlas, cambiar el color y, lo que es más importante, modificar sus parámetros de definición en caso de ser necesario.

Una vez que se terminan de modelar todas las piezas, se inicia la tarea de ensamble que consta de dos etapas. En la primera, se importan las diez piezas al Módulo de Ensamble y en la segunda se establecen las relaciones geométricas de posición entre cada una de ellas tomando como base la pieza mayor denominada cuerpo.

Con la maqueta virtual del conjunto armado (Fig. 3.) se verifican interferencias y se corrigen posibles errores.

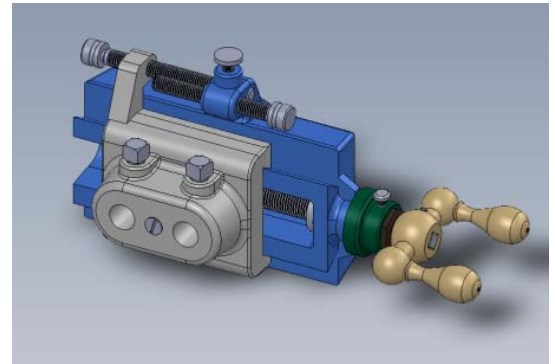

Fig.3. Maqueta virtual del conjunto armado.

**3.3.-Impresión del modelo físico** 

 Cada una de las piezas se graba en formato STL en una posición conveniente para su posterior impresión. Se considera la posición más beneficiosa, teniendo en cuenta que la cara que queda hacia arriba es la que menor calidad de impresión tendrá.

Los sistemas de impresión en tres dimensiones, llamados de prototipado rápido o fabricación aditiva, tienen un principio de funcionamiento relativamente sencillo. Una vez que se tiene el modelo virtual se genera una geometría triangulada de su forma en el archivo STL de forma que la impresora discretiza el modelo en capas y construye dicha maqueta capa a capa [2].

Se emplea una impresora de tecnología FMD (*Fused Deposited Modeling*), de modelado por deposición fundida. Este tipo de impresora trabaja fundiendo el insumo que es un filamento plástico y por medio de una boquilla caliente lo va depositando en forma de hilo a través de sucesivas capas. Fig.4.

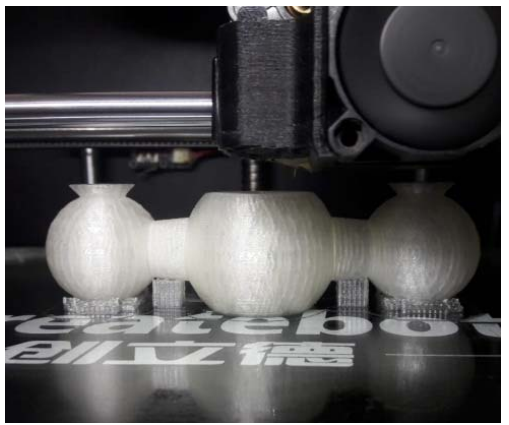

Fig.4. Impresión de la pieza manivela.

Las piezas se imprimen empleando distintos colores de filamento (azul, negro, amarillo, blanco, gris y verde), en coincidencia con los empleados en la maqueta virtual, para luego poder ser identificadas con facilidad por los alumnos.

#### **3.4.-Limpieza y acabado del modelo**

Se realizan tareas de acabado utilizando machos de roscar para eliminar posibles imperfecciones en las roscas internas y de lijado en las superficies que presentan excesos de plástico originados al retirar los soportes de impresión.

 Finalmente, se dispone del conjunto mecánico armado con sus diez piezas e impreso en 3D. Fig. 5.

**VII CONGRESO INTERNACIONAL Y XV CONGRESO NACIONAL DE PROFESORES DE EXPRESIÓN GRÁFICA EN INGENIERÍA, ARQUITECTURA Y CARRERAS AFINES** *"Campos, umbrales y poéticas del dibujo"* **EGRAFIA ARGENTINA 2018**

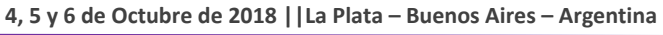

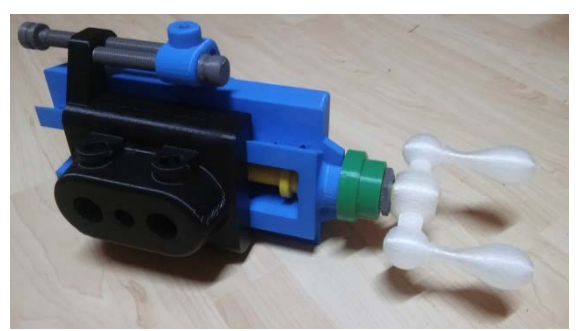

Fig. 5. Conjunto impreso en 3D.

#### **3.5.-Trabajo de croquizado con el modelo**

 Se prevé la realización de una futura experiencia didáctica, la cual se describe a continuación.

Para la representación del modelo didáctico, se comienza por un reconocimiento visual de cada una de las piezas que componen el conjunto y se analizan las vistas y/o cortes necesarios a representar de acuerdo al método ISO E, teniendo en cuenta que la vista anterior de cada pieza respete la disposición dentro del modelo.

Se comienza con el croquizado, para lo cual se utilizan hojas tamaño A3 cuadriculadas. Se busca que los croquis respeten las proporciones de las distintas dimensiones de cada pieza, así como también la relación de magnitudes de las piezas entre sí. El tamaño de los croquis, debe ser tal de permitir un entendimiento claro de la geometría del modelo didáctico, pudiendo en caso de ser necesario, hacerse representaciones de detalles.

Cabe mencionar que para el desarrollo completo del trabajo práctico, los alumnos trabajan exclusivamente en clases, a lo largo de las cuales se van incorporando contenidos teóricos para su aplicación directa sobre el croquizado del modelo. Los temas teóricos desarrollados son: la representación de roscas, de acuerdo a las normas IRAM 4520 y 5030; la indicación de los distintos acabados de superficie, según la norma IRAM 4517 y la indicación de ajustes y tolerancias, según normas IRAM 5001/5004.

Adicionalmente, se enseña a los alumnos la utilización del calibre como instrumento de medición, a los efectos de realizar la acotación completa del modelo didáctico, de acuerdo con la norma IRAM 4513.

Luego de esta primera experiencia de modelado e impresión de un conjunto mecánico, se aborda a las siguientes conclusiones:

El acabado superficial de las piezas se encuentra condicionado a la posición que se elige para imprimirlas. Se comprueba que la calidad de la cara que queda hacia abajo es muy buena en comparación con las caras superiores.

En cuanto a las roscas, se hace necesario prever tolerancias exageradas para el correcto roscado ante posibles imprecisiones durante la impresión.

Puede producirse un error de apreciación ante la dificultad para establecer comparaciones durante el modelado y por lo tanto obtener un volumen mayor o menor al planeado.

La posibilidad de imprimir con filamentos de distintos colores y en concordancia con la maqueta virtual potencia los modelos para su uso didáctico.

El poco peso y la rigidez de las piezas impresas generan una mayor comodidad para su manipulación y observación.

El uso de nuevas tecnologías en la educación supone no solo un cambio en cuanto a la metodología tradicional de enseñanza, sino que requiere que los docentes se formen en el manejo de las mismas, que conozcan los elementos que las componen y que descubran todas sus posibilidades e inconvenientes.

El empleo de estas tecnologías abre nuevas opciones dentro de la enseñanza de la expresión gráfica con la eventualidad de disponer de una gran variedad de modelos didácticos y la posibilidad de modelar e imprimir aquellos que se encuentren en libros o modificarlos e incluso diseñar otros nuevos.

### **5.-AGRADECIMENTOS**

Los autores desean agradecer a la Secretaría General de Ciencia y Tecnología de la UNS por la financiación del Proyecto de Grupo de Investigación "Investigaciones sobre programas CAD y TIC. Implementación en la enseñanza de la Expresión Gráfica en la Ingeniería", en el marco del cual se ha realizado este trabajo.

### **6.-REFERENCIAS**

 [1] GIESECKE, F.E., MITCHELL, A., SPENCER, E.C., HILL, I., LOVING, R. (1978). Dibujo para Ingeniería. Interamericana. México.

#### **4.- CONCLUSIONES**

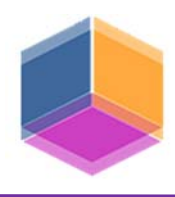

[2] GÓMEZ GONZALEZ, S. (2008). El gran libro de SolidWorks. Marcombo, Ediciones Técnicas. Barcelona, España.

[3] DOMINGUEZ, I.A., ROMERO, L., ESPINOSA, M.M., DOMINGUEZ, M. (2013). Impresión 3D de maquetas y prototipos en arquitectura y construcción, *Revista de la construcción*, Vol. 12, N°.2. Versión On-line. Disponible en: http://dx.doi.org/10.4067/S0718- 915X2013000200004.